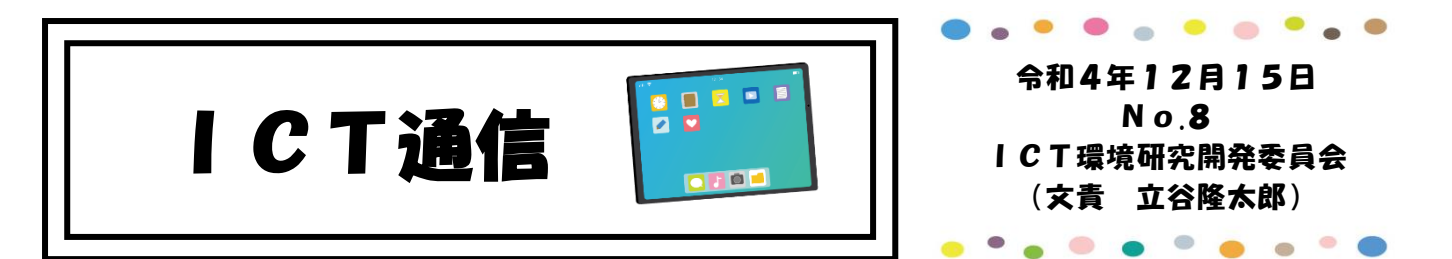

今回は、iPad の標準アプリケーション「ファイル」を活用した実践を紹介します。

## ファイルアプリとは

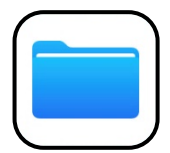

iPhone や iPad などに用意されているファイルの管理アプリです。

グーグルドライブに保存されている pdf などのデータを管理したり、閲覧したりと いう操作に加え、別のフォルダへの移動や検索などの操作に対応しています。

ファイルアプリの使い方

【グーグルドライブを活用したデータの保存方法】

- ①グーグルドライブ上のデータの「…」を押し、「アプリで開く」 を選択する。
- ②自動でエクスポートされ、起動また保存するかどうかの選択 画面が表示されます。
- ③「"ファイル"に保存」を押し、保存先を選択し、右上の「保 存」を押すとファイルアプリに保存されます。
- ○ファイルアフリに保存した画像を写真アフリに保存する際 は、データを選択し、右上の共有アイコンから「画像を保存」 を押すと写真アプリに保存されます。
- ◎インターネット上の pdf などをファイルアプリに保存する 際も右上の共有アイコンから「"ファイル"に保存」を押すと ファイルアプリに保存されます。

 $\rightarrow$ コピーな栄信  $\ddotsc$ ↔ アプリで開く 0  $\mathbf \Phi$ 名前を変更 **ア 音楽科オリエンテーション**<br>**ア** Office プレゼンテーション - 515 KB 8 A E (@) ② "ファイル"に保存  $\Box$ ③ アクションを編集 キャンセル 保存 項目はこのiPad内上の"PowerPoint"に保存されます。 P 音楽科オリエンテーション

ファイルアプリを活用することで、グーグルドライブに保存した写真や pdf、パワーポイ ントなどのデータを端末に保存することができ、教材として提示したり、別のアプリでひら いたりすることができます。※編集はできません

ファイルアプリを活用した実践例

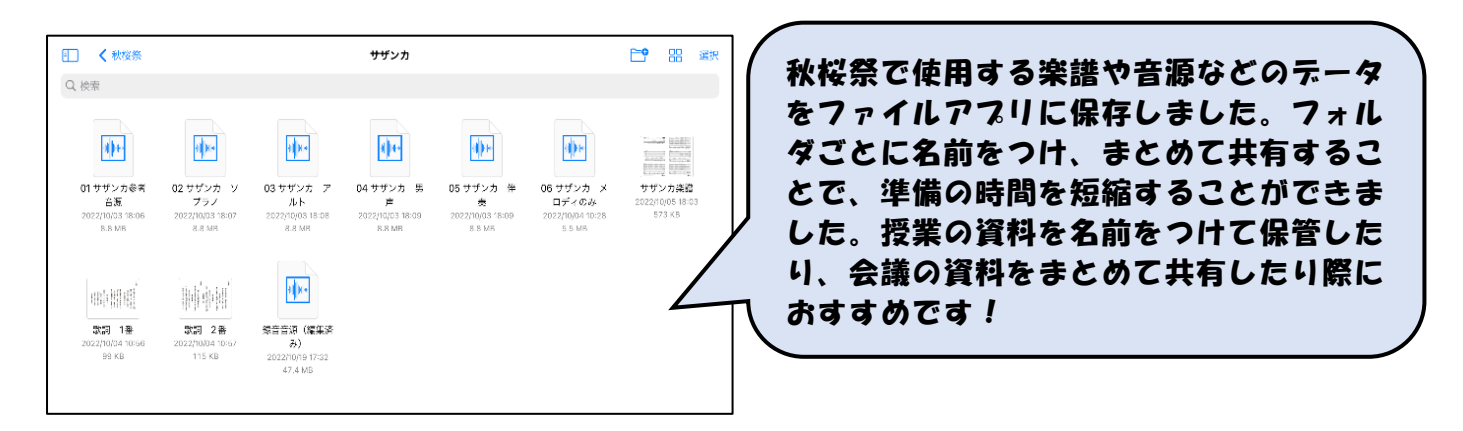